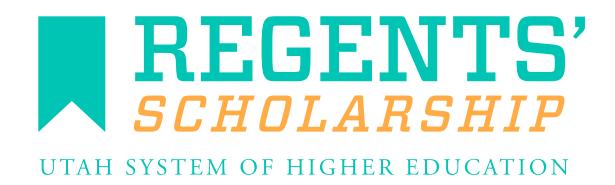

Students from the graduating class of 2018 must submit verification documents demonstrating they have met all requirements for the Regents' Scholarship. One part of the documentation you need to submit by **July 2, 2018** is proof of enrollment for **Fall Semester 2018 in 15 credit hours at an eligible institution**. Please see the checklist provided in your student account for details regarding the other required documents.

#### PROOF OF ENROLLMENT

The proof of enrollment document must show that you are enrolled in at least 15 credit hours and include the following information:

- 
- 
- 1. Your name 4. The name of the college/university where you are enrolled
- 2.The titles of enrolled courses 5. Your student college/university ID number (may be handwritten)
- 3. The semester you will attend (i.e. "Fall 2018") 6. Total number of credit hours enrolled
	-

For step-by-step instructions on how to obtain this information, see pages 2 and 3 of this document.

# HOW TO SUBMIT PROOF OF ENROLLMENT

Use the "upload" function found in your Regents' Scholarship student account to submit the documentation. To do this follow the steps below:

Step 1: Follow the instructions on pages 2-3 to obtain the correct documentation

Step 2: Save the document as a PDF or PNG format. You may need to print the document, then scan it to save it as a PDF.

To save the document as a PDF follow these steps when using Google Chrome:

- Pull up your document on your college account.
- Right click and select Print (Make sure Headers and Footers is checked under "Options".)
- Click "Change" to change your printer and select "Save as a PDF".
- Click "Save", this will pull it up as a PDF, then you can save it to then upload it to your scholarship account.
- Mac users can follow similar steps selecting to print the document. Once in the print screen save as a PDF.

Step 3: Log into your Regents' Scholarship student account and click on "Upload Documents" link on the left side of the page Step 4: Upload the document. If the document was successfully uploaded a message will appear on the screen. If you do not receive this notice please upload the document again.

## TIPS FOR SUBMITTING PROOF OF ENROLLMENT

- The documents should either be obtained from the school registrar or from the your college account. It does not need to be official, but must be obtained directly from the school's website.
- Documents cannot be copied and pasted or have information that has been handwritten or typed (with the exception of the student ID). Screen shots capturing ALL required information are accepted.
- A school website at the bottom or top of the page is acceptable for the college name.
	- 1. If a document does not print with the website on it, you can generally adjust this from "Page Setup" or the printer settings by adding in the header or footer.
	- 2. Google Chrome users: After selecting print, ensure that "Headers and Footers" is selected in the Options box.
- Wait-listed courses do not count towards the minimum credit hour requirement. You may need to enroll in different classes in order to meet the July 2, 2018 deadline to submit proof of enrollment. You can always adjust your schedule later as long as you remain enrolled in 15 credits. If you drop below 15 credits you will not be eligible for the scholarship.
- Coursework completed through BYU Independent Study is not accepted.

REGENTS' SCHOLARSHIP PO BOX 145114 SALT LAKE CITY, UT 84114 REGENTSSCHOLARSHIP@USHE.EDU 801-321-7159

TIP: If the college or university you will be attending requires you to attend orientation prior to registering for classes, you will need to plan ahead and make the necessary arrangements in order to provide proof of enrollment by July 2, 2018. Institutional requirements do not exempt you from meeting the deadline.

## ELIGIBLE INSTITUTIONS

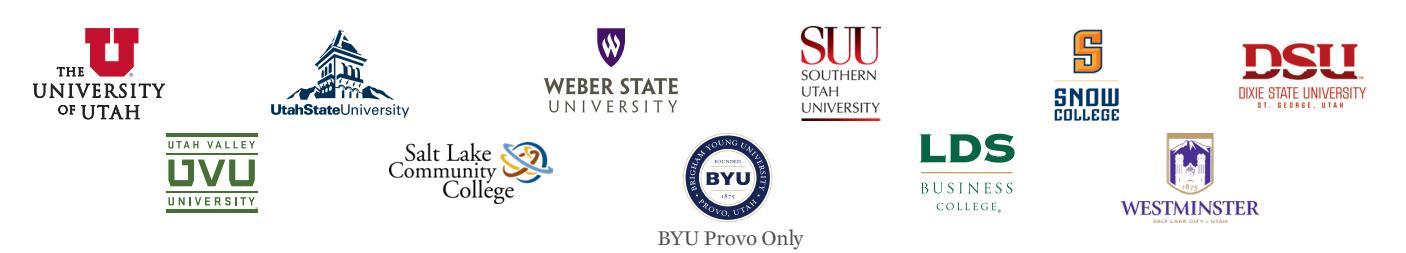

#### ACCEPTED DOCUMENTS

Below are steps to obtaining documents that are generally accepted for the proof of enrollment. The information provided below was verified as of March 2018. However, campus systems can change without notice.

#### **PRIOR TO SUBMISSION, YOU ARE RESPONSIBLE FOR CHECKING TO ENSURE THAT THE DOCUMENT CONTAINS ALL THE REQUIRED INFORMATION AS OUTLINED ON PAGE 1.**

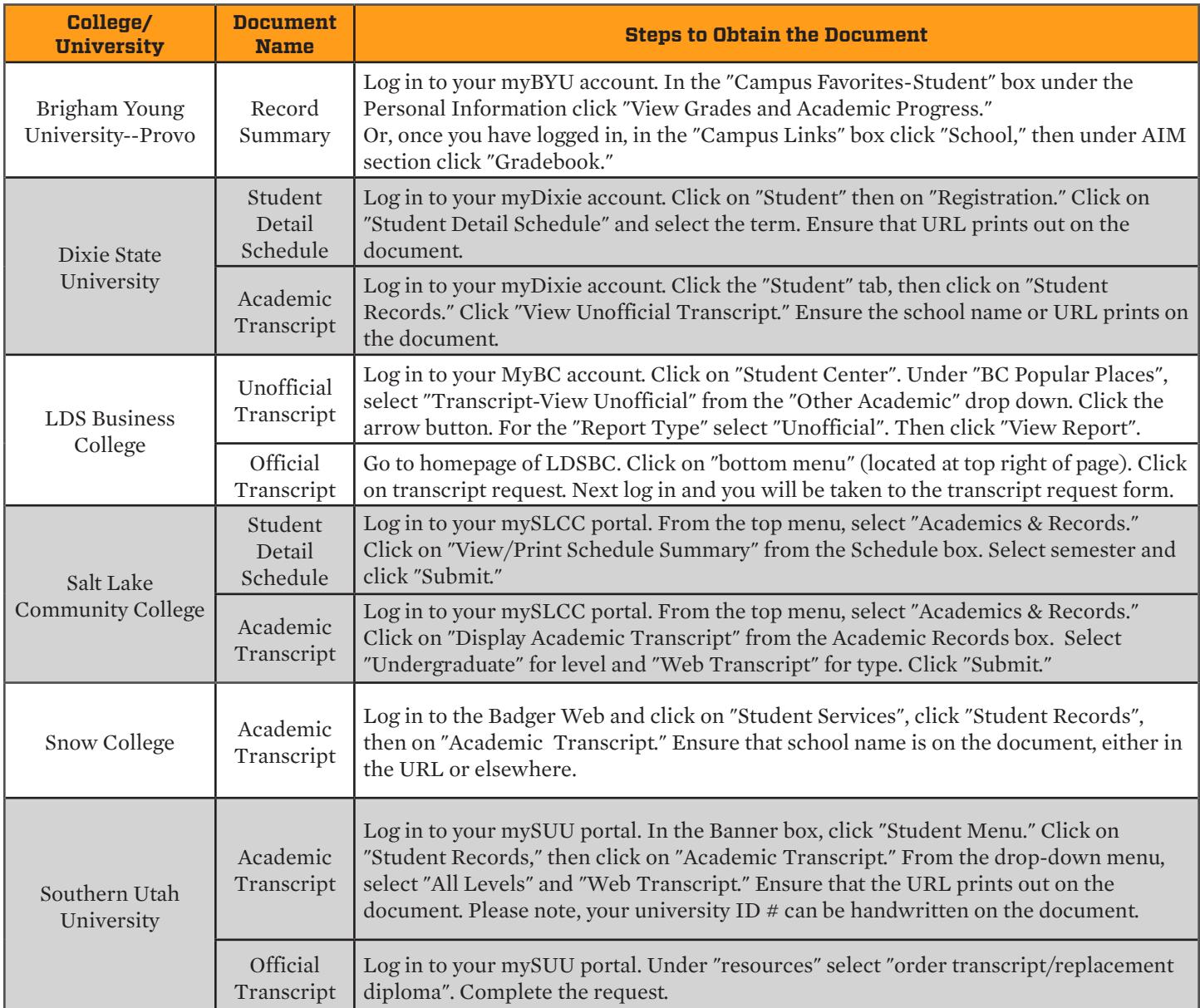

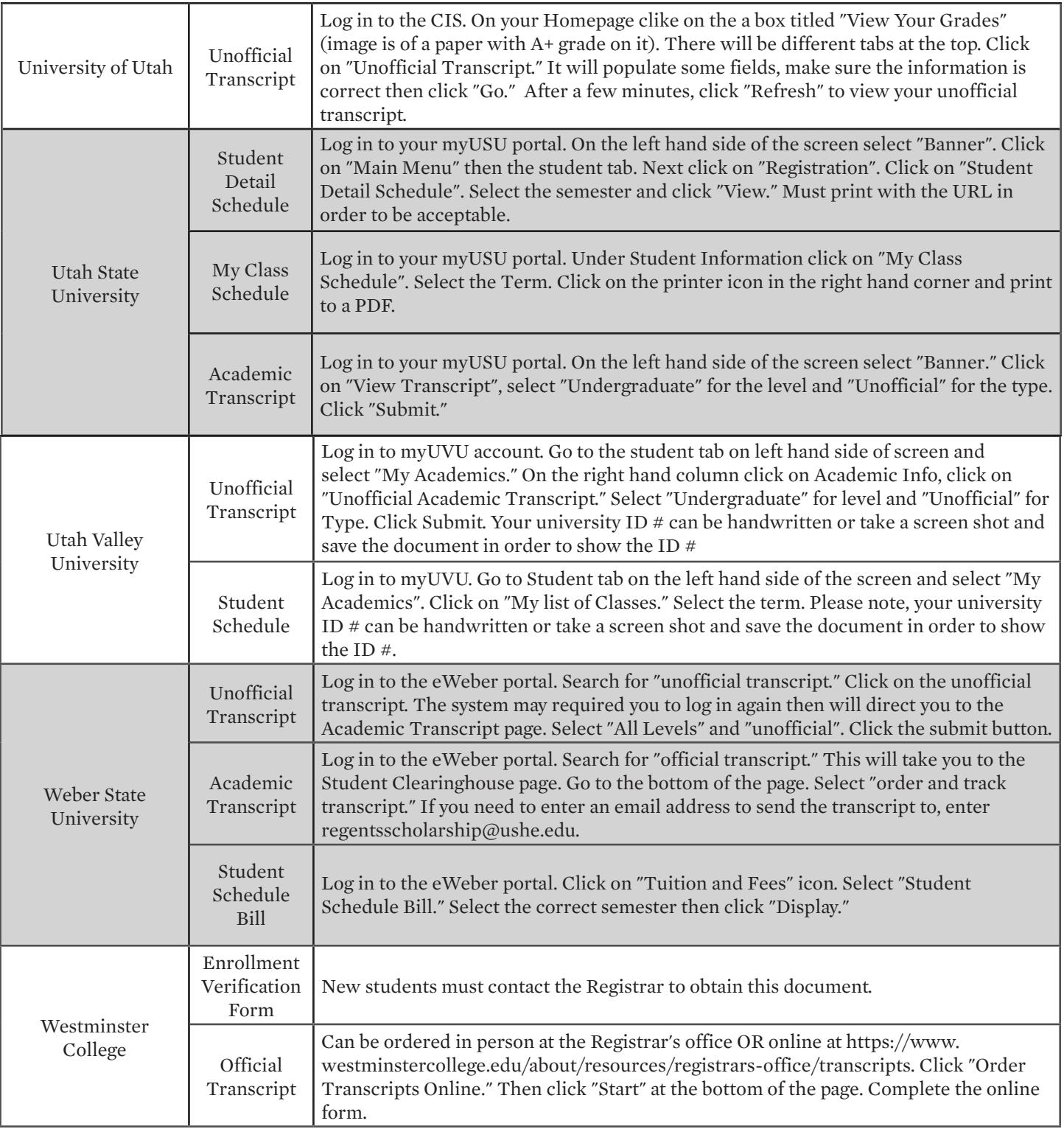